# **NetIQ iManager 3.0 SP2 Release Notes**

November 2016

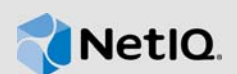

NetIQ iManager 3.0 SP2 resolves specific previous issues. This document outlines why you should install this service pack. Many of these improvements were made in direct response to suggestions from our customers. We thank you for your time and valuable input. We hope you continue to help us ensure our products meet all your needs. You can post feedback in the iManager Community Support Forums, our community Web site that also includes product notifications, blogs, and product user groups.

To view the complete list of resolved issues in NetIQ iManager 3.x, including all patches and service packs, refer to [TID 7016795, "History of Issues Resolved in NetIQ iManager 3.x"](http://www.novell.com/support/viewContent.do?externalId=7016795).

For more information about this release and for the latest release notes, see the [iManager](https://www.netiq.com/documentation/imanager-3/)  [Documentation](https://www.netiq.com/documentation/imanager-3/) Web site. To download this product, see the [NetIQ Downloads](https://dl.netiq.com/index.jsp) Web site.

- [Section 1, "What's New," on page 1](#page-0-0)
- [Section 2, "System Requirements," on page 2](#page-1-0)
- [Section 3, "Installing or Upgrading," on page 2](#page-1-1)
- [Section 4, "Known Issues," on page 2](#page-1-2)
- [Section 5, "Legal Notice," on page 3](#page-2-0)

## <span id="page-0-0"></span>**1 What's New**

iManager 3.0 SP2 adds support for the following:

• [Section 1.1, "New Features," on page 1](#page-0-1)

### <span id="page-0-1"></span>**1.1 New Features**

This release introduces the following new features:

#### **1.1.1 Updates for Dependent Components**

- This release adds support for Java 1.8.0 112.
- This release adds support for Tomcat 8.0.37.

#### **1.1.2 Browser Support**

In addition to the browsers introduced in the previous releases, this release adds support for the following browsers:

- Google Chrome 53.0.2
- Mozilla Firefox 49

# <span id="page-1-0"></span>**2 System Requirements**

For information about prerequisites, computer requirements, installation, upgrade or migration, see [Planning to Install iManager](https://www.netiq.com/documentation/imanager-3/imanager_install/data/b1gti9p6.html) in the [NetIQ iManager Installation Guide.](https://www.netiq.com/documentation/imanager-3/imanager_install/data/bookinfo.html)

**NOTE:** iManager uses the modified version of XULRunner on Windows. The source code for the modified XULRunner is available under the Mozilla Public License version 2.0. For further assistance, contact [Technical Support](http://www.netiq.com/support) (http://www.netiq.com/support).

# <span id="page-1-1"></span>**3 Installing or Upgrading**

To upgrade to iManager 3.0 SP2, you need to be on iManager 2.7.7.x and higher.

For more information on upgrading to iManager 3.0 SP2, see the [iManager Installation Guide](https://www.netiq.com/documentation/imanager-3/imanager_install/).

**NOTE:** To use the latest version of PKI Plug-in, you need to upgrade to the iManager 3.0 SP2.

**IMPORTANT:** This version of iManager supports only eDirectory 9.0 or above. If you are upgrading iManager 2.7.7.x to 3.0 SP2, ensure that your eDirectory is also upgraded to 9.0 or above before upgrading iManager when both are installed on the same machine.

# <span id="page-1-2"></span>**4 Known Issues**

NetIQ Corporation strives to ensure our products provide quality solutions for your enterprise software needs. If you need further assistance with any issue, contact [Technical Support](http://www.netiq.com/support) (http:// www.netiq.com/support).

For the list of the known issues in iManager 3.0, refer to the [Known Issues](https://www.netiq.com/documentation/imanager-3/imanager_releasenotes/data/imanager_releasenotes.html#bsah22m) section in the respective release notes.

### **4.1 iManager Installation Fails in a Specific Non-Default Path on Windows**

**Issue:** You will receive the following error message while installing iManager in C:/users/ Administrator path on Windows.

Unable to start Tomcat8

In the previous releases, the Tomcat service runs in the local system account. With this release of iManager, Tomcat service runs under the novlwww account that does support installing iManager in the C:/users/Administrator path.

**Workaround:** There is no work around for this issue at this point of time.

### **4.2 iManager is Unable to Retain Configuration Settings After Upgrading**

**Issue:** iManager is unable to retain the changes related to NAudit and XDAS events after upgrading.

iManager is also resetting the  $i$ Manager Logging.xml configuration file after upgrading.

**Workaround:** Enable the NAudit and XDAS events manually from iManager and make the necessary changes in the iManager\_Logging.xml configuration file and restart the Tomcat server.

## <span id="page-2-0"></span>**5 Legal Notice**

For information about legal notices, trademarks, disclaimers, warranties, export and other use restrictions, U.S. Government rights, patent policy, and FIPS compliance, see [https://www.netiq.com/](https://www.netiq.com/company/legal/) [company/legal/](https://www.netiq.com/company/legal/).

Copyright © 2016 NetIQ Corporation, a Micro Focus company. All Rights Reserved.